# **TOXLINE**

## **การสืบคนสารสนเทศ TOXLINE (Internet Grateful Med)**

## **ฐานขอมูลสารสนเทศพิษวิทยาและสารเคมี**

เปนสารสนเทศบรรณานุกรมและสาระสังเขป ดานพิษวิทยา เภสัชวิทยา ชีวเคมี สรีรวิทยา และเรื่องอื่นๆ ที่เกี่ยวของ จัดทําโดยหอสมุดแพทยแหงชาติอเมริกัน(National Library of Medicine) ใหสารสนเทศจากบทความ วารสาร หนังสือ รายงานการปฏิบัติการ วิทยานิพนธ์ รายงานการประชุม ตั้งแต่ปี 1985 ถึงปจจุบัน สืบคนไดจาก Chemical Name, CAS Registry Number, **หัวเรื่อง ชื่อผูแตง คําในชื่อบทความ** ◆**การสืบคนสารสนเทศ ผานเครือขายสถาบัน วิทยบริการ จุฬาลงกรณมหาวิทยาลัย**

สืบคนทางอินเทอรเน็ต ดวยโปรแกรมเว็บเบราเซอร เชน Netscape Communicator, Internet Explorer ฯลฯ ดังนี้ ●ที่ Location พิมพคําวา http://**www.car.chula.ac.th** กด Enter เขาสู **CU Digital Library** ของสถาบันวิทยบริการ **จุฬาลงกรณมหาวิทยาลัย**

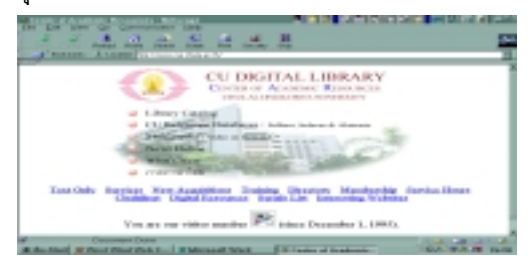

●คลิก CU Referenece Databases

●คลิก Public Access and Trial Databases Listing

●คลิก **Internet Grateful Med** ไดหนา **Web Page** ของ Internet Grateful Med ซึ่งจะสืบคนสารสนเทศไดรวม 15 ู ฐาน ฐานข้อมูลที่บุคลากรแพทย์และสาธารณสุขจะใช้มาก ไดแก MEDLINE, AIDSLINE, AIDSDRUGS, AIDSTRIALS, HealthSTAR, TOXLINE, OLDMEDLINE เป็นต้น

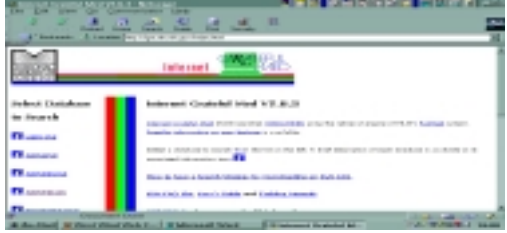

- ●คลิก **TOXLINE**
- ●ได**หนาจอ**เพื่อการสืบคน

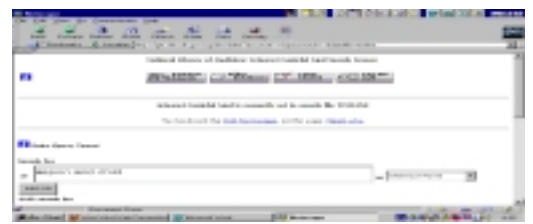

●พิมพ**คําคน กําหนดการสืบคน** และ **จํากัดขอบเขต การสืบค้บ**ใบแบบฟอร์บ

●คลิก **Perform Search** ได**ผลลัพธ**เปนรายการบทความ อยางยอ : **Title, Authors, Author Affiliation, Source,** และ **Sec. Source ID**

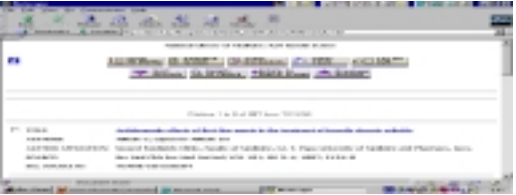

●คลิกใน ❒ เพื่อเลือกบทความที่จะดู คลิก **Fetch for Display** ได**รายละเอียด** หรือ **สาระสังเขป** ครั้งละหลายบทความ ●หรือคลิกที่**ชื่อบทความ**เพื่อดูรายละเอียดครั้งละ1 บทความ

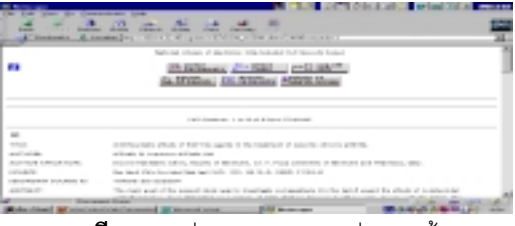

●**รายละเอียด**ของแตละ**บทความ** ประกอบดวย **Title,**

**Authors, Source, Abstract, Secondary Source ID,** ฯลฯ

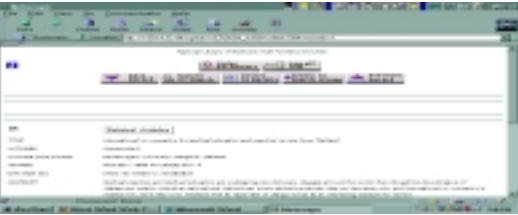

●ตองการดู**ผลการสืบคน** คลิก **Details of Search** ไดผล การสืบคนวา บทความที่ไดเปน 1ในจํานวนทั้งหมดเทาไร

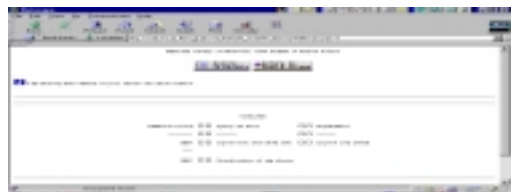

## ◆**ศึกษาวิธีการสืบคนเพิ่มเติม**

●คลิกที่ **i** ซึ่งมีในทุกหนาจอเพื่อเรียนรูวิธีสืบคนเพิ่มเติม

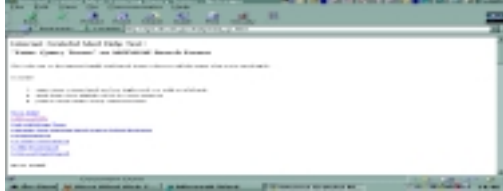

### ●**แผนการสืบคนหลักๆมี**ดังนี้

 -สืบคนดวย **Subject-หัวเรื่อง** ซึ่งอาจประกอบดวยคํา ตั้งแต 2 คําขึ้นไป สามารถ**สืบคนไดทั้งรูปแบบเฉพาะ ของ Subject** นั้น หรือ **สืบคนดวยรูปแบบคําธรรมดา** (Keywords) เช่น

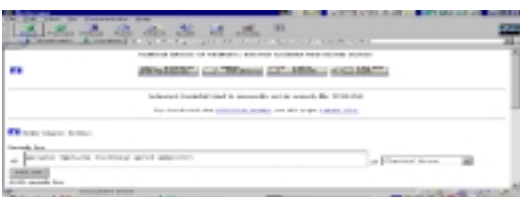

 kidney failure**, acute** หรือ **acute kidney failure** หรือ failure acute kidney **การสืบ**คนไมตองใชเครื่องหมาย **ใดๆ มารวมดวย และ การสลับคําไมเปนปญหา**ในการ สืบค้น ผลลัพธ์จะได้เท่ากัน

 -สืบคนดวย **คําในชื่อเรื่อง-Title Word** เชน organic solvents สามารถสลับคําที่ใชสืบคนได โดยไมตองแสดง เครื่องหมายการสลับคําหรือคําเชื่อมใดๆไดผลลัพธเทากัน :

organic solvents หรือ solvents organic

 - สืบคนดวย **ชื่อผูแตง-Author Name** สามารถสืบคนได อยางสะดวกเชนเดียวกับการสืบคนจาก **หัวเรื่อง-Subjects** และ **ชื่อเรื่อง-Title Word** โดย**สืบคนจาก ชื่อสกุล เพียง อยางเดียว แบบตัดคํา/แบบเต็ม** หรือ ใช**ชื่อตัว**รวมกับ **ชื่อสกุล** สําหรับ**ชื่อตัวจะใชอยางเต็มหรืออยางยอก็ได :**

suwanwe\* หรือ**charas suwanwela**

แต่**แบบชื่อมาตรฐาน**ที่แนะนำให้ใช้ คือ **ชื่อสกุล** ตามด้วย **ชื่อตัวอยางยอ** ไมตองใชเครื่องหมายใด/คําเชื่อมใดๆเลย : **suwanwela c**

- สืบคนรวมดวย **คําเชื่อม** ของ Boolean Logic ซึ่งมีให ใชสําหรับฐานขอมูลนี้คือ **AND** และ **OR**

 **AND เพื่อ**สืบคนใหไดผลลัพธที่เฉพาะเจาะจงยิ่งขึ้น **OR เพื่อ**สืบคนใหไดผลลัพธกวางขวางขึ้น

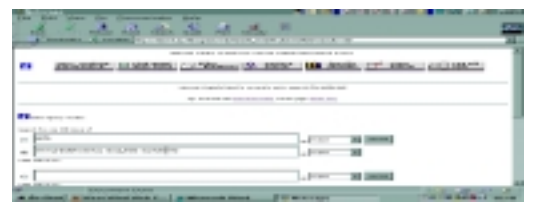

## ◆**การบันทึกสารสนเทศ**

●สารสนเทศที่ได้ สามารถบันทึกลงคอมพิวเตอร์ หรือ ดิสก์ โดยคลิก **Download to Disk**

- ●ไดหนาจอใหบันทึกสารสนเทศ ซึ่งมี 2 ทางเลือก
- 1. บันทึกสารสนเทศครั้งเดียวได้ 100 Records
- 2. บันทึกสารสนเทศเฉพาะที่ปรากฏในหน้าจอ/เลือกแล้ว

●บันทึกสารสนเทศ กรณีที่1 กําหนด**จํานวน Records, Record ที่เริ่มต้น** และสารสนเทศอย่างสั้นหรืออย่างยาว

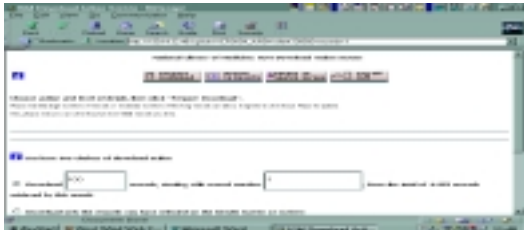

#### ●คลิก **Prepare Download**

●ไดหนาจอ **Download Now** เลือก**แบบบันทึก** ซึ่งมี2แบบ

1. IGM format (easy to read)

 2. Tagged MEDLARS format (suitable for loading into reference manager programs)

●คลิก **Download Now เลือกให Save Asใน a: หรือ c:** ได**ผลลัพธ**แบบ **IGM** หรือ **Tagged MEDLARS** ดังกลาว

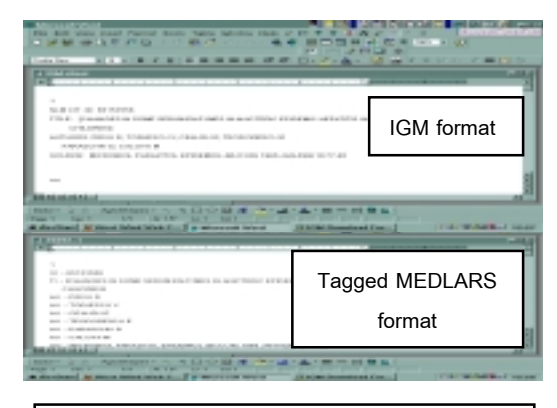

จัดทําโดย เพ็ญพิมล เชี่ยวนาวิน สถาบันวิทยบริการจุฬาลงกรณมหาวิทยาลัย (ฉบับพิมพครั้งที่1) กรกฎาคม 2543

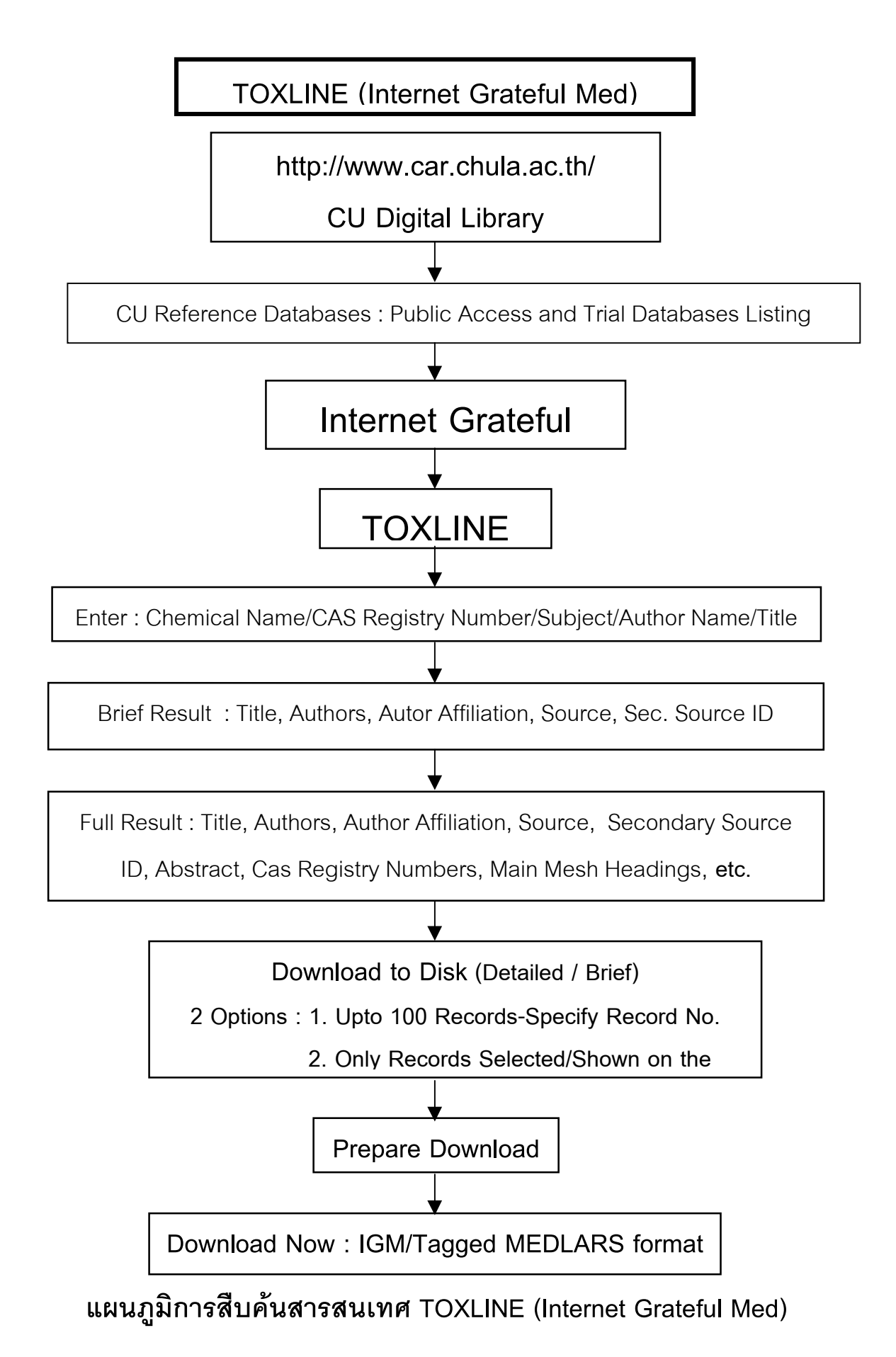

จัดทําโดย เพ็ญพิมล เชี่ยวนาวิน สถาบันวิทยบริการจุฬาลงกรณมหาวิทยาลัย (ฉบับพิมพ์ครั้งที่ 1) กรกฎาคม 2543